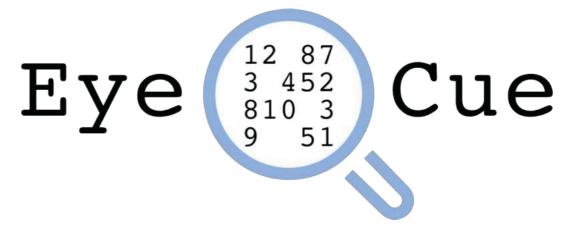

### **USER HANDBOOK**

VERSION 1.1

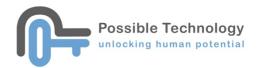

# **Table of Contents**

|                                                                                                | 1 |
|------------------------------------------------------------------------------------------------|---|
| What is Eye Cue?                                                                               | 1 |
| INSTALLATION                                                                                   | 2 |
| ACTIVATION/DEACTIVATION                                                                        | 3 |
| MAIN MENU                                                                                      | 4 |
| SETTINGS                                                                                       | 6 |
| READ                                                                                           | 9 |
| READ SETTINGS                                                                                  | 9 |
| Setting Parameters                                                                             |   |
| Read Assessment                                                                                |   |
|                                                                                                |   |
| FIND                                                                                           |   |
| FIND                                                                                           | - |
|                                                                                                |   |
| Find Settings                                                                                  |   |
| Find Settings                                                                                  |   |
| Find Settings<br>Setting Parameters<br>Find Assessment                                         |   |
| Find Settings<br>Setting Parameters<br>Find Assessment<br>COLOR                                |   |
| Find Settings<br>Setting Parameters<br>Find Assessment<br>COLOR<br>RESULTS                     |   |
| Find Settings<br>Setting Parameters<br>Find Assessment<br>COLOR<br>RESULTS<br>CHILD MANAGEMENT |   |

## Introduction

### What is Eye Cue?

A reading assessment software that helps therapists identify reading difficulties. The assessments focus on 5 key areas - figure ground, ocular motor, saccade, rapid automatized naming and color background simulation.

There are two assessment types - "Read" and "Find" "Read" assesses the reading speed and reading accuracy of the child.

"Find" assesses ocular motor and saccade skills by asking the child to search for the target characters. There is an option to set a time limit. The result of the assessment also provides important information about the searching strategy adopted by the child.

The background color of both assessments can be changed. Some people suffer from visual stress disorder (also known as "Irlen Syndrome") which can lead to headache, reading and other learning difficulties. The software can help the child select his/her most preferred background color for reading.

# Installation

**Step 1** Download Eye Cue from this link (select the latest version) <u>http://www.possibletechnology.com/downloads-page</u>

#### Step 2

Unzip the downloaded zip file to the location that you want to run the software (e.g. Desktop)

#### Step 3

Double click Eye Cue to run the software

# Activation

If this is the first time you run Eye Cue, you will need to activate the software. Enter the activation code provided when you purchased Eye Cue.

٦

| Plea | se fill in activation code |
|------|----------------------------|
|      | Activate                   |
|      |                            |
|      | Exit                       |
|      |                            |

The activation code can only be used on **one** computer. If you need to use Eye Cue on another computer, you must deactivate the software from the computer that it is currently installed on first.

To deactivate the software, please see the Settings section.

# Main Menu

Click to choose the child that you want to assess. If no child is selected, the assessment result cannot be saved.

|         | E    | ye (12 87<br>810 3<br>9 51<br>Cue |       |   |
|---------|------|-----------------------------------|-------|---|
|         | Read | Find                              | Color |   |
|         |      | Results                           |       |   |
|         |      | ~ English                         | ×     |   |
|         |      |                                   |       |   |
|         |      | Exit                              |       |   |
| ver 1.0 |      |                                   |       | ල |

Click to choose the language you want to use. The available choices are

| English, Traditi | onal Chinese, | and Simplified                            | Chinese. |   |
|------------------|---------------|-------------------------------------------|----------|---|
|                  | E             | ye (12 87<br>3 452<br>810 3<br>9 51<br>Cu | e        |   |
|                  | Read          | Find                                      | Color    |   |
|                  |               | Results                                   |          |   |
|                  |               | - · · English                             |          |   |
|                  |               |                                           |          |   |
|                  |               | Exit                                      |          |   |
| ver 1.0          |               |                                           |          | ම |

There are 5 main functions to choose from - "Read", "Find", "Color", "Result" and "Settings".

|         | E    | ye (12 87<br>810 3<br>9 51) Cu | е     |    |
|---------|------|--------------------------------|-------|----|
|         | Read | Find                           | Color |    |
|         |      | Results                        |       |    |
|         |      | ~ English                      | v     |    |
|         |      |                                |       |    |
|         |      | Exit                           |       |    |
| ver 1.0 |      |                                |       | ୍ତ |

#### Read - start the "Read" assessment

- Find start the "Find" assessment
- Color start the background color picking process
- *Results* manage the children's records and review their assessment results
- Settings set folder location and deactivate Eye Cue

\* The software version that you are currently using is displayed at the bottom left corner.

## **Settings**

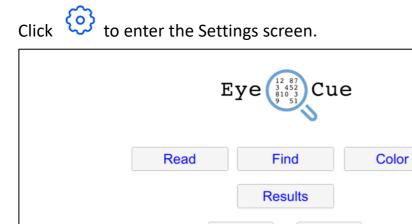

| results   |  |
|-----------|--|
| English v |  |
|           |  |
| Exit      |  |
| ver 1.0   |  |

| Click | Select Folder to set the folder location for storing the asse | ssment results |
|-------|---------------------------------------------------------------|----------------|
|       | Settings                                                      |                |
|       | Select Folder                                                 |                |
|       | Press this button to deactivate Deactivate                    |                |
|       | Latest version is 1.0                                         |                |

Choose your desired folder for storing the assessment results.

| □ Desktop<br>③ Documents<br>Locations<br>Tags<br>● 紅色<br>● 橙色 |      |
|---------------------------------------------------------------|------|
| ● 黃色<br>New Folder Cancel C                                   | Open |
| Deactivate                                                    |      |

The selected folder location will be shown.

| Settings                                        |  |
|-------------------------------------------------|--|
| /Users/sallychan/Desktop/Sally<br>Select Folder |  |
| Press this button to deactivate Deactivate      |  |
| Latest version is 1.0                           |  |

At this point, a new folder called "Eye Cue Users" would have been created in the folder that you have selected.

You must select a folder before you can enter the Results page.

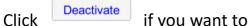

if you want to deactivate the software from your computer.

| Settings                                   |
|--------------------------------------------|
| Select Folder                              |
| Press this button to deactivate Deactivate |
| Latest version is 1.0                      |

| Settings                                        |
|-------------------------------------------------|
| /Users/sallychan/Desktop/Sally<br>Select Folder |
| Press this button to deactivate Deactivate      |
| Latest version is 1.0                           |

The latest version available for download, and this information will only be updated when the computer is connected to the Internet.

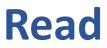

#### **Read Settings**

| Read Settings |            |  |
|---------------|------------|--|
| Space         |            |  |
| Characters    | 0, 1, 2, ~ |  |
| Color Glasses |            |  |
| Colors        |            |  |
| Remarks       |            |  |
|               | Continue   |  |

Before starting the Read assessment, make sure a working microphone is connected to the computer. Use other recording software to make sure that the microphone can indeed record sound.

| After setting the parameters, click | Continue | to start the assessment. |
|-------------------------------------|----------|--------------------------|
|-------------------------------------|----------|--------------------------|

### **Setting Parameters**

| Has Space                                                 | with space                                                                                                    | without space                                                                                                    |
|-----------------------------------------------------------|----------------------------------------------------------------------------------------------------|----------------------------------------------------------------------------------------------------|
| Choose whether the passage should have space or not       | $ \begin{array}{cccccccccccccccccccccccccccccccccccc$                                                                                  | 5       8       3       5       7       4       6       9       3       5       7         0       6       3       6       9       6       7       1       6       8       2         8       6       8       9       6       0       8       4       3       0       5         9       4       5       4       8       2       5       4       9       0       7         7       5       6       8       7       1       3       5       8       7       5         2       3       6       0       3       1       6       1       7       0       2         1       9       3       8       9       4       2       4       2       1       9         9       5       1       2       3       4       2       4       2       9       6         3       2       7       0       7       0       2       1       2       9       4         3       1       9       0       3       0       6       7       3       9 |
| <b>Characters</b><br>Choose which character set to<br>use | Numbers<br>numerals from 0-9                                                                                                    |                                                                                                    |
|                                                           | Alphabets — a-z, A-Z<br>lowercase alphabets from a-z<br>uppercase alphabets from A-Z<br>Chinese characters (same for<br>人日上下木天文口月九不白中了 | -                                                                                                    |
| Color glasses                                             | Click the box next to the color<br>glasses when he is conducting<br>Color Glasses                                                      |                                                                                                    |
| <b>Colors</b><br>Choose the background color              | 7 2 5 0<br>7 8 5 2 3                                                                                                    | 3       2         5       6         9       2         0       0         6       3         3       7         4       1         6       0         Done                                                                                                    |
| Remarks                                                   | Remarks to be stored in the a                                                                                                    | ssessment record                                                                                                    |

### **Read Assessment**

Click Start to start the assessment and the sound recording.

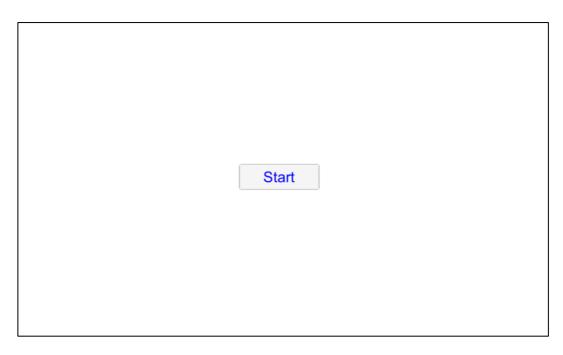

Ask the child to read out what's on the screen row by row as accurately and as fast as

he/she can. Click

when finished reading

| Sample (Without color glasses)                                                                                                    | Sample (With color glasses)                                            |  |  |  |  |
|----------------------------------------------------------------------------------------------------|------------------------------------------------------------------------|--|--|--|--|
| Sample (Without color glasses)         5       8       3       5       7       4       6       9       3       5       7         0       6       3       6       9       6       7       1       6       8       2         8       6       8       9       6       0       8       4       3       0       5         9       4       5       4       8       2       5       4       9       0       7         7       5       6       8       7       1       3       5       8       7       5         2       3       6       0       3       1       6       1       7       0       2         1       9       3       8       9       4       2       4       2       1       9         9       5       1       2       3       4       2       4       6       9       6         3       1       9       0       3       0       6       7       3       9       2       Done | $ \begin{array}{c ccccccccccccccccccccccccccccccccccc$                 |  |  |  |  |
|                                                                                                    | Child is asked to close an eye to read the words on screen row by row. |  |  |  |  |

When the assessment is done, the recorded sound will be saved to the computer. Note that if the child takes a long time to finish the reading, the resulting sound file will be very big and will take a long time to save.

The result screen showing the completion time.

|                       | Completed in : 5.3s         |                         |
|-----------------------|-----------------------------|-------------------------|
|                       | Continue<br>Save & Continue |                         |
| Choose Continue if yo | ou do not want to sav       | e the assessment result |

Choose Save & Continue if you want to save the assessment result. You will not see this button if no child has been selected in the Main Menu.

Go to the Results section to see an explanation of the assessment result.

## Find

### **Find Settings**

| Find Settings |               |  |  |  |  |  |
|---------------|---------------|--|--|--|--|--|
| Characters    | 0, 1, 2, ~    |  |  |  |  |  |
| Character     | 0 ~ Count 1 ~ |  |  |  |  |  |
| Time Limit    | 0 ~           |  |  |  |  |  |
| Color Glasses |               |  |  |  |  |  |
| Colors        |               |  |  |  |  |  |
| Remarks       |               |  |  |  |  |  |
|               | Continue      |  |  |  |  |  |

After setting the parameters, click **Continue** to start the assessment.

## **Setting Parameters**

| Characters<br>Choose which character set to<br>use                                                                                           | 0, 1, 2, ~<br>~0, 1, 2,<br>a, b, c,<br>A, B, C,<br>人, 日, 上,                                                                                                    |  |  |  |
|----------------------------------------------------------------------------------------------------|----------------------------------------------------------------------------------------------------|--|--|--|
| Character<br>Choose which specific target to<br>use from the chosen character<br>set<br>This is the target you want the<br>child to look for | Numbers<br>numerals from 0-9<br>Alphabets – a-z, A-Z<br>lowercase alphabets from a-z<br>uppercase alphabets from A-Z                                                                                                    |  |  |  |
|                                                                                                    | Chinese characters (same for traditional and simplified)<br>人日上下木天文口月九不白中了土田心也心力水本平自己                                                                                                    |  |  |  |
| <b>Count</b><br>How many times the target<br>will appear                                                                                     | Possible values 1-10                                                                                                    |  |  |  |
| Time Limit<br>Whether there is a time<br>limit for the assessment<br>Color glasses                                                           | Possible values<br>0 – no time limit<br>10/20/30/40/50/60 – time in seconds<br>Click the box next to the color glasses if child wears color<br>glasses when he is conducting assessment                                                                                                    |  |  |  |
| Colors                                                                                                    | Color Glasses                                                                                                    |  |  |  |
| Choose the background color                                                                                                    | 6       7       9       0       8       2         3       4       2       2       5       6         0       8       4       6       9       7         5       3       4       5       9       2         2       2       1       7       0       0         7       2       5       0       6       3         7       8       5       2       3       6         2       3       6       4       3       7         1       5       9       0       4       1         1       1       7       0       6       0 |  |  |  |
| Remarks                                                                                                    | Remarks to be stored in the assessment record                                                                                                    |  |  |  |

### **Find Assessment**

Click Start the assessment.

Ask the child to find and click on the target as fast as possible. When the target is clicked, it

will disappear. Click

| 6 | 2 | 3 | 4 | 3 | 6 | 8 | 8 | 1 | 9 | 1 |      |
|---|---|---|---|---|---|---|---|---|---|---|------|
| 3 | 8 | 3 | 2 | 7 | 2 | 7 | 9 | 8 | 6 | 5 |      |
| 1 | 4 | 5 | 7 | 7 | 4 | 3 | 4 | 1 | 9 | 6 |      |
| 8 | 3 | 7 | 9 | 9 | 6 | 4 | 4 | 1 | 6 | 5 |      |
| 4 | 8 | 1 | 9 | 3 | 5 | 2 | 4 | 7 | 1 | 8 |      |
| 4 | 7 | 1 | 6 | 5 | 8 | 5 | 9 | 4 | 5 | 3 |      |
| 8 | 7 | 3 | 7 | 2 | 2 | 8 | 3 | 3 | 9 | 2 |      |
| 1 | 8 | 2 | 2 | 1 | 9 | 1 | 8 | 7 | 7 | 3 |      |
| 3 | 1 | 4 | 3 | 6 | 0 | 6 | 9 | 3 | 9 | 4 |      |
| 3 | 1 | 5 | 2 | 9 | 1 | 4 | 3 | 3 | 9 | 8 | Done |

when finished.

If Time Limit is set to non-zero (i.e. with time limit), the program will stop automatically

when the time is up. But of course the child can also click when he/she thinks he/she has found all the target.

Eye Cue User Handbook

The result screen showing the completion time.

|                        | Completed in : 5.3s                      |          |
|------------------------|------------------------------------------|----------|
|                        | Continue<br>Save & Continue              |          |
| Choose Continue if you | u do not want to save the assessment res | <br>ult. |

Choose Save & Continue if you want to save the assessment result. You will not see this button if no child has been selected in the Main Menu.

Go to the Results section to see an explanation of the assessment result.

# Color

This is to help the child select the background color that he/she prefers the most for reading. The program will start with 3 colors. Ask the child to pick the color that he/she DISLIKES the most. That color will be replaced with another color in the color set. Repeat this process until only one color is left. This is the color that the child preferred **THE MOST**.

Lorem ipsum dolor sit amet, consectetur adipiscing elit, sed do eiusmod tempor incididunt ut labore et dolore magna aliqua. Ut enim ad minim veniam, quis nostrud exercitation ullamco laboris nisi ut aliquip ex ea commodo consequat. Duis aute irure dolor in reprehenderit in voluptate velit esse cillum dolore eu fugiat nulla pariatur. Excepteur sint occaecat cupidatat non proident, sunt in culpa qui officia deserunt mollit anim id est laborum.

Tristique senectus et netus et malesuada fames ac turpis egestas. Eget lorem dolor sed viverra ipsum nunc aliquet bibendum enim. Morbi tristique senectus et netus et Ut eu sem integer vitae. Orci nulla pellentesque dignissim enim sit amet venenatis urna. Mauris nunc congue nisi vitae suscipit. Suspendisse potenti nullam ac tortor vitae. Feugiat nibh sed pulvinar proin gravida. Pharetra et ultrices neque ornare. Nulla posuere sollicitudin aliquam ultrices sagittis orci a. Vitae ultricies leo integer malesuada nunc vel risus. Et leo duis ut diam guam. Diam vulputate ut pharetra sit amet aliquam id diam. Est lorem ipsum dolor sit amet consectetur adipiscing elit. Massa vitae tortor condimentum lacinia quis vel. Non consectetur a erat nam at lectus urna

Lorem ipsum dolor sit amet, consectetur adipiscing elit, sed do eiusmod tempor incididunt ut labore et dolore magna aliqua. Ut enim ad minim veniam, quis nostrud exercitation ullamco laboris nisi ut aliquip ex ea commodo consequat. Duis aute irure dolor in reprehenderit in voluptate velit esse cillum dolore eu fugiat nulla pariatur. Excepteur sint occaecat cupidatat non proident, sunt in culpa qui officia deserunt mollit anim id est laborum.

Tristique senectus et netus et malesuada fames ac turpis egestas. Egel lorem dolor sed viverra ipsum nunc aliquet bibendum enim. Morbi tristique senectus et netus et. Ut eu sem integer vitae. Orci nulla pellentesque dignissim enim sit amet venenatis urma. Mauris nunc congue nisi vitae suscipit. Suspendisse potenti nullam ac tortor vitae. Feugiat nibh sed pulvinar proin gravida. Pharetra et ultrices neque ornare. Nulla posuere sollicitudin aliquam ultrices sagittis orci a. Vitae ultricies leo integer malesuada nunc vel risus. Et leo duis ut diam quam. Diam vulputate ut pharetra sit amet aliquam id diam. Est lorem ipsum dolor sit amet consectetur adipiscing elit. Massa vitae tortor condimentum lacinia quis vel. Non consectetur a erat nam at lectus urna Lorem ipsum dolor sit amet, consectetur adipiscing elit, sed do eiusmod tempor incididunt ut labore et dolore magna aliqua. Ut enim ad minim veniam, quis nostrud exercitation ullamco laboris nisi ut aliquip ex ea commodo consequat. Duis aute irure dolor in reprehenderit in voluptate velit esse cillum dolore eu fugiat nulla pariatur. Excepteur sint occaecat cupidatat non proident, sunt in culpa qui officia deserunt mollit anim id est laborum.

Tristique senectus et netus et malesuada fames ac turpis egestas. Eget lorem dolor sed viverra ipsum nunc aliquet bibendum enim. Morbi tristique senectus et netus et. Ut eu sem integer vitae. Orci nulla pellentesque dignissim enim sit amet venenatis urma. Mauris nunc congue nisi vitae suscipit. Suspendisse potenti nullam ac tortor vitae. Feugiat nibh sed pulvinar proin gravida. Pharetra et ultrices neque ornare. Nulla posuere sollicitudin aliquam ultrices sagittis orci a. Vitae ultricies leo integer malesuada nunc vel risus. Et leo duis ut diam quam. Diam vulputat eu tpharetra sit amet aliquam id diam. Est lorem ipsum dolor sit amet consectetur adipiscing elit. Massa vitae tortor condimentum lacinia quis vel. Non consectetur a erat nam at lectus urna

#### Click the most disliked color

Lorem ipsum dolor sit amet, consectetur adjisscing elit, ad do eiusmod tempor incidicut ut labore et dolore magna alqua. U erim ad minism venism, quis nostrud es commodo conseguat. Duis aude inuro dolor in reprehendent in voluptate veli dive cilum dolore eu fugiat nutla pariatur. Excepteur sint cuajas qui officia dese înt molti amin de set laborum.

Tritique senectus et netus et males da fanse sa turjo estas. Egel torem Johr add vivent sjuam nura allquet blave, mi Ur us ven rieger vitae. Orta nula pelentesque dignissim enim at amat venentati ura. Nauris nunc congue su vilate sustafic per utilizaria estas antinulate sustafica estas antivilate sustafica estas antisognitaria estas antisognitaria estas estas antinuation estas estas estas estas estas sognitaria estas estas estas estas estas sognitaria estas estas estas estas estas estas estas estas estas estas estas estas sognitaria estas estas est tem jasum dolor sil amet, oceaseteter giulargi ett. Jed do sluamot tempori citationi ul tabore et dore magna allavia enim ad minim veniam, quis nostrudi rectation ultano dore mangna allavia commodo conseguit. Duis aute irure or in reprehendent in vulgatate valte am dobre eu lugati nulla particur soluti, suri in cugati gui dificia deservant itil animi di est laborum.

Le lupia egestia. Eget form dior ra giuann zura signat hore diar territori a giuann zura signat territori a giuann zura signat territori a giuann zura signat si una. Nauris nunc congue nei si vera signat nebi sed palvirar prohi totali si una. Nauris nunc congue nei si vera signat nebi sed palvirar prohi totali si una. Nauris nunc congue nei si vera signat nebi sed palvirar prohi totali si una. Nauris nunc congue nei si vera signat nebi sed palvirar prohi totali si una. Nauris nunc congue nei si vera signat nebi sed palvirar prohi totali si una. Nauris nunc congue nei si vera signat nebi sed palvirar prohi totali sed palvirar prohi totali sed palvirar palvirar palvirar palvirar palvirar palvirar palvirar palvirar palvirar palvirar palvirar palvirar palvirar totali sed palvira

#### It will be replaced by a new color

em ipsum dolor sit amet, consecteur piscing elit, sed o eusimot dempor didurt ut labore et dolore magna alqua, enima ad minim veniam, quis nostrud rectation utilamoc taboris nisi ut alquipe a commodo consequit. Duis aute irure or in reprehendent in voluptate velt essa mi docre eu fugitan rulia pariatur, copeteur sint occaecat cupidatan non ident, sunt in cupida qui officia deserunt litt amir id est laborum.

> Ice Lupis expetials: Expl loient odor tam transport transmission to the industry of the transmission em integer vtate. Orci nula em integer vtate. Orci nula em integer vtate. Orci nula tis urms. Mauris nunc congue nula expl dignissim em sta amet tis urms. Mauris nunc congue nula expl dignissim em sta amet expl dignissim expl potenti nullans expl dignissim expl expl dignissim expl expl dignissi

journ doke så anet, ennedeter ang elle, sad de akumot tengor um til slabor et dokore magna aligua. I ad minim velsing, guis notstud atton ultimos laboris nisi ut aliguip ex n reprehendent in voluptate velt esse n reprehendent in voluptate velt esse trus rint occaseat cupidatet non ni, sunt in cupia qui officia desenut nimi di est laborum.

It enim ad minim veniam, quis nostrud sexcitation ullinoco labors insi ut allquip ex a commodo consequit. Duis aute irure alloum dotore eu fugiat nulla pariatur. Excepteur sint occeaed aupdatati non rordent, sunt in cuipa qui officia deserunt latarimi dei attoorum. Tristigue senectus el netus et matesuada mesa an turno seneta. Fred Inven Ador

nim. Moth tristique senectus et netus et. les usem integre viele. Orci nula errenative de la companya de la companya errenative nu la Maerine nance companya inte errenative nu la companya de la companya de triste succesit. Supportendes potenti nullem acortor vitae. Reugiat habi sed pulvinar proinluita posuare solicitadrin aliquinar utricesa mesuadat nunce virias. Et leto duis ut diam quann. Diam vulpatate ut pharetra at la teo totor conferenti sub inte dui vel. etta totor conferenti sub inte dui vel.

Eye Cue User Handbook

#### At the end, there will only be one color left, child most preferred color.

Lorem ipsum dolor sit amet, consectetur adipiscing elit, sed do eiusmod tempor incididunt ut labore et dolore magna aliqua. Ut enim ad minim veniam, quis nostrud exercitation ullamco laboris nisi ut aliquip ex ea commodo consequat. Duis aute irure dolor in reprehenderit in voluptate velit esse cillum dolore eu fugiat nulla pariatur. Excepteur sint occaecat cupidatat non proident, sunt in culpa qui officia deserunt mollit anim id est laborum. Tristique senectus et netus et malesuada fames ac turpis egestas. Eget lorem dolor sed viverra ipsum nunc aliquet bibendum enim. Morbi tristique senectus et netus et. Ut eu sem integer vitae. Orci nulla pellentesque dignissim enim sit amet venenatis urna. Mauris nunc congue nisi vitae suscipit. Suspendisse potenti nullam ac tortor vitae. Feugiat nibh sed pulvinar proin gravida. Pharetra et ultrices neque ornare. Nulla posuere sollicitudin aliquam ultrices sagittis orci a. Vitae ultricies leo integer malesuada nunc vel risus. Et leo duis ut diam quam. Diam vulputate ut pharetra si amet aliquam id diam. Est lorem ipsum dolor sit amet consectetur adipiscing elit. Massa vitae tortor condimentum lacinia quis vel. Non consectetur a erat nam at lectus urna duis convallis. Vel fringilla est ullamcorper eget nulla facilisi etiam. Massa tempor nec feugiat nisl. Posuere sollicitudin aliquam ultrices s

Integer quis auctor elit sed vulputate mi. Turpis massa sed elementum tempus egestas sed. Mauris sit amet massa vitae tortor condimentum lacinia quis. In nulla posuere sollicitudin aliquam ultrices sagittis orci a scelerisque. Arcu vitae elementum curabitur vitae nunc sed. Commodo elit at imperdiet dui accumsan sit amet. Eu volutpat odio facilisis mauris sit amet massa vitae tortor. Eu volutpat odio facilisis mauris. Id nibh tortor id aliquet. Purus in massa tempor nec feugiat nisl pretium fusce. Laoreet non curabitur gravida arcu ac tortor dignissim convallis. Dolor sit amet consectetur adipiscing elit ut. Integer vitae justo eget magna fermentum iaculis eu non. Enim tortor at auctor urna nunc id. Faucibus in ornare quam viverra.

At imperdiet dui accumsan sit. Urna neque viverra justo nec ultrices dui sapien eget mi. Urna nunc id cursus metus aliquam eleifend mi in nulla. Nullam vehicula ipsum a arcu cursus vitae. In fermentum posuere urna nec tincidunt praesent. Et netus et malesuada fames ac turpis egestas maecenas pharetra. Imperdiet sed euismod nisi porta lorem mollis. Phasellus faucibus scelerisque eleifend donec pretium. Commodo sed egestas egestas fringilla phasellus faucibus scelerisque eleifend. Fusce ut placerat orci nulla pellentesque dignissim. Aliquam sem fringilla ut morbi tincidunt augue. Fermentum posuere urna nec tincidunt praesent. Imperdiet massa tincidunt nunc pulvinar sapien et ligula ullamcorper.

Egestas dui id ornare arcu odio. Volutpat lacus laoreet non curabitur gravida arcu. Urna nec tincidunt praesent semper. Nisl tincidunt eget nullam non nisi est sit amet facilisis. Phasellus faucibus scelerisque eleifend donec pretium. Cursus metus aliquam eleifend mi. Mauris sit amet massa vitae tortor condimentum lacinia quis. Condimentum lacinia quis vel eros donec ac odio. Congue nisi vitae suscipit tellus mauris

Run the Read and Find assessments again with the chosen background color and see if there is any difference in results.

Some children are very sensitive to particular color(s). So picking the "right" color could dramatically impact his/her reading comfort and accuracy.

## **Results**

## **Child Management**

| to add a | ne       |
|----------|----------|
|          | to add a |

ew child.

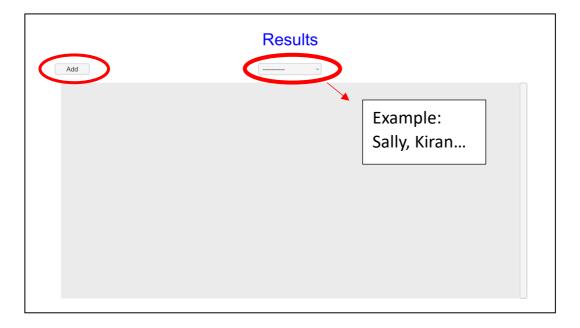

Enter the name of the child. The name must not be used before.

| Please enter name |  |
|-------------------|--|
|                   |  |
| Confirm Cancel    |  |
|                   |  |

After creating the new record, the child's name will appear in the dropdown list.

|     | Results       |        |
|-----|---------------|--------|
| Add | Test 1 - Edit | Delete |
|     |               |        |
|     |               |        |

Click Edit to edit the child's name.

Click Delete to delete the child's record. Note that when the child's record is deleted

from the system, it will be gone forever and cannot be recovered.

### **Assessment Result**

Once a child has been selected from the dropdown list, all his/her assessment records will be displayed in reverse chronological order.

|     |                                            | Results      |        |
|-----|--------------------------------------------|--------------|--------|
| Add |                                            | Sally ~ Edit | Delete |
| R   | 2019-10-24 11:57:28<br>Completed in : 2.6s |              | X      |
|     |                                            |              |        |
|     |                                            |              |        |
|     |                                            |              |        |
|     |                                            |              |        |
|     |                                            |              |        |

The assessment record contains the following information

- "R"/"F" denotes whether this is a Read Assessment or a Find Assessment
- Date/time of the assessment
- Background color
- Summary of assessment result
- Remarks

Click  $\boxed{\times}$  to delete the record.

#### **Read Assessment**

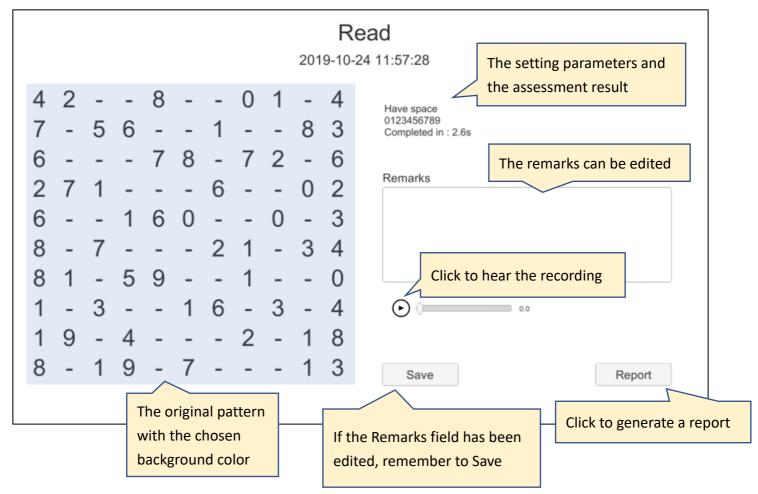

Listen to the recording and find out what kind of mistakes the child has made – skipping characters, repeating characters, jumping line, etc., and note them down in the Remarks field for later reference.

#### Find Assessment

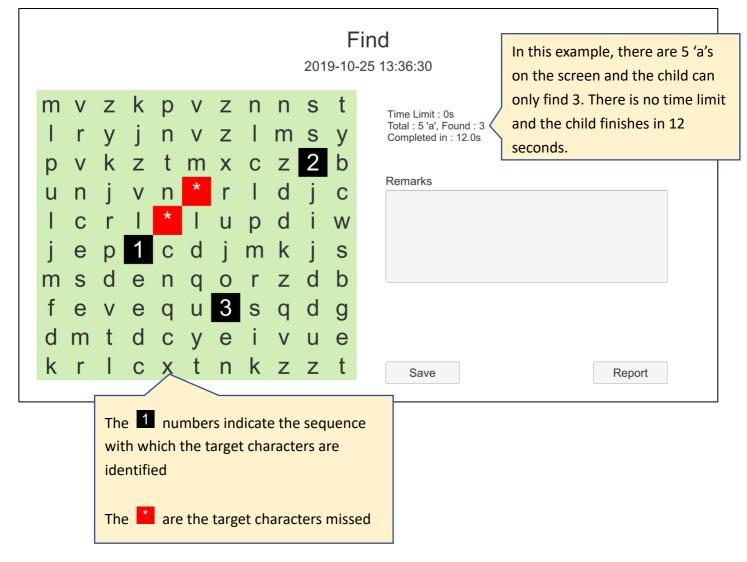

By observing the sequence, we can deduce if the child has employed any strategies in locating the target characters – row-by-row, corner-by-corner, etc., or no strategies at all.

#### Reports

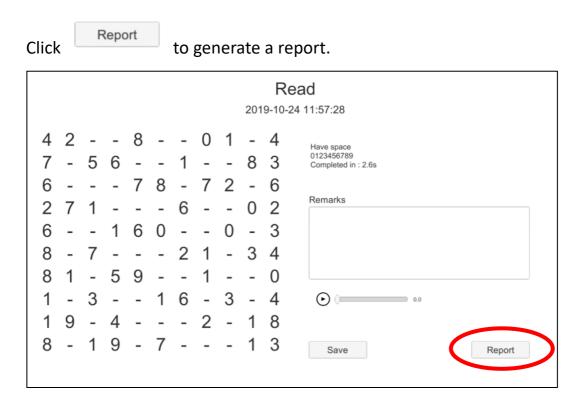

A message about the location of saved report would be shown.

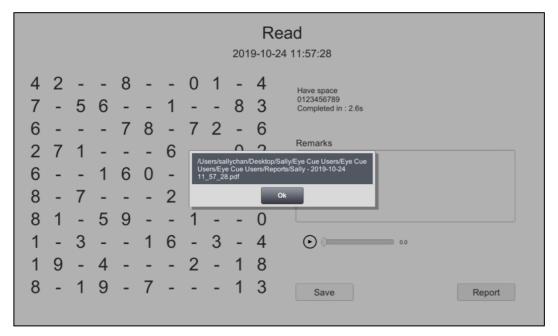

The report folder is inside the "Eye Cue Users" folder you set in the Settings screen.

## **Report Sample**

| 首頁 工具 Sally - 2019-10-2 × |                                                      |
|---------------------------|------------------------------------------------------|
| 🖺 🕁 🖶 🖂 🔍                 | ⑦ ④ 1 /1 ▶ ① ○ ⊕ 63.5% · □ □ □ □ □ □ □ □ □           |
|                           | Eye (1) (1) (1) (1) (1) (1) (1) (1) (1) (1)          |
|                           | Have space<br>0123456789<br>Completed in : 2.6s      |
| •                         | $\begin{array}{cccccccccccccccccccccccccccccccccccc$ |
|                           | 0-19-713                                             |